### **MA-WTB185BK**

## **ワイヤレス トラックボール (静音・5ボタン・親指操作タイプ) 取扱説明書**

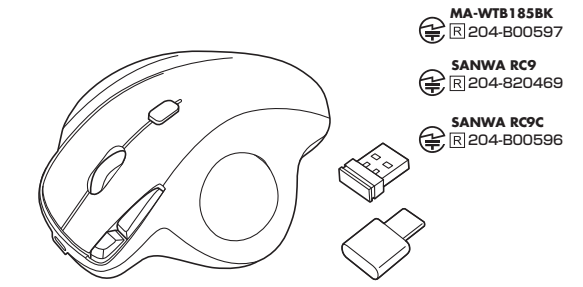

この度は、ワイヤレストラックボール(静音・5ボタン・親指操作タイプ)「**MA-WTB185BK**」(以下本製 品)をお買い上げいただき誠にありがとうございます。この取扱説明書では、本製品の使用方法や安 全にお取扱いいただくための注意事項を記載しています。ご使用の前によくご覧ください。読み終わ ったあともこの取扱説明書は大切に保管してください。

#### **最初にご確認ください**

お使いになる前に、セット内容がすべて揃っているかご確認ください。 万一、足りないものがありましたら、お買い求めの販売店にご連絡ください。

#### **セット内容**

 $\mathsf{\Sigma}$  sanwa

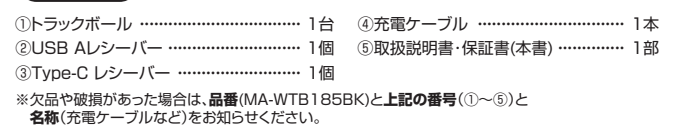

本取扱説明書の内容は、予告なしに変更になる場合があります。 最新の情報は、弊社WEBサイト(https://www.sanwa.co.jp/)をご覧ください。

デザイン及び仕様については改良のため予告なしに変更することがあります。

本書に記載の社名及び製品名は各社の商標又は登録商標です。

## サンワサプライ株式会社

#### **安全にお使いいただくためのご注意(必ずお守りください)**

#### ! **警 告** 人が死亡または重傷を負うことが想定される危害の内容

●分解、改造はしないでください。〈火災、感電、故障の恐れがあります〉※保証の対象外になります。

- ●水などの液体に濡らさないでください。〈火災、感電、故障の恐れがあります〉
- ●本体に異常がある場合は使用を中止してください。〈火災、感電の恐れがあります〉
- ●小さな子供のそばでは本製品の取外しなどの作業をしないでください。
- 〈小さい部品を飲み込む恐れがあります〉

#### ! **注 意** 人がけがを負う可能性、または物的損害の発生が想定される内容

●取付け取外しの時は慎重に作業を行ってください。機器の故障の原因となります。

- ●次のようなところで使用しないでください。
- ⑴直接日光の当たる場所 ⑷静電気の発生する場所
- ⑵湿気や水分のある場所 ⑸通常の生活環境とは大きく異なる場所
- ⑶傾斜のある不安定な場所 ⑹マグネットのような磁気のある場所
- ●長時間の使用後は高温になっております。取扱いにはご注意ください。(火傷の恐れがあります)
- ●パソコン用のマウス以外の用途では使用しないでください。
- ●マウスの誤動作によって、重大な影響を及ぼす恐れのある機器では使用しないでください。
- ●1ヶ月以上マウスを使用しない場合は、本製品をパソコンから取外してください。
- ■<br>●センサーの光を直接見ることは危険です。目を痛めることがありますので十分注意してください。

#### ■お手入れについて

- ⑴清掃する時は本製品をパソコンから取外してください。
- (2)機器は柔らかい布で拭いてください。
- ⑶シンナー・ベンジン・ワックス等は使わないでください。

#### **健康に関する注意**

マウスやトラックボール、キーボードを長時間操作すると、手や腕や首、肩などに負担が掛かり痛みや 痺れを感じることがあります。そのまま操作を繰り返していると、場合によっては深刻な障害を引き起 こす恐れがあります。

マウスやキーボードを操作中に身体に痛みや痺れを感じたら、直ちに操作を中止し、場合によっては 医師に相談してください。

また日常のパソコン操作では定期的に休憩を取り、手や腕や首、肩など身体に負担が掛からないよう に心がけてください。

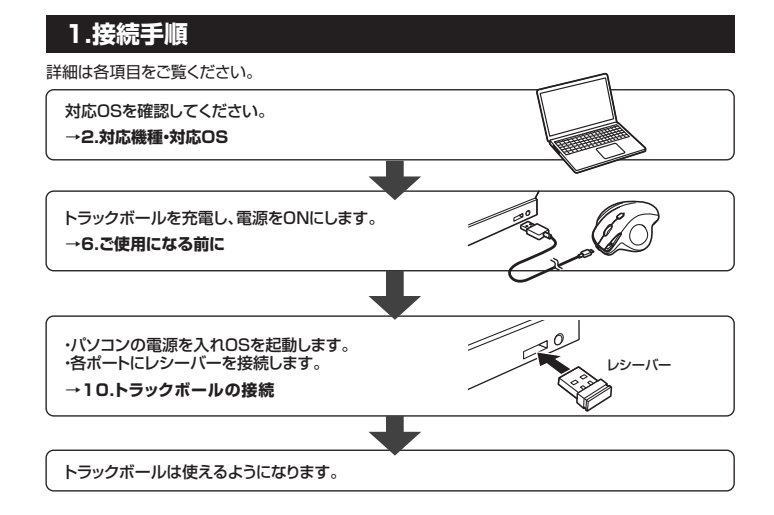

### **2.対応機種・対応OS**

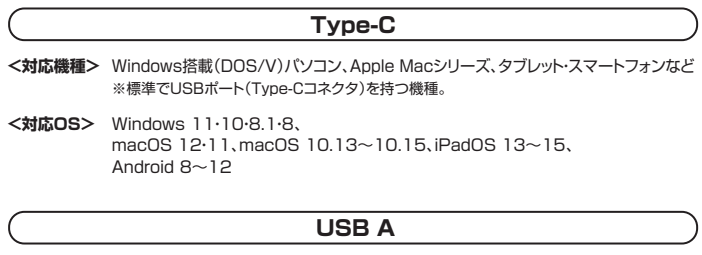

- **<対応機種>** Windows搭載(DOS/V)パソコン、Apple Macシリーズ、Chrome OS搭載パソコン ※標準でUSBポート(Aタイプコネクタ)を持つ機種。
- **<対応OS>** Windows 10・8.1・8・7、 macOS 12・11、macOS 10.13~10.15、 Chrome OS

※この文章中に表記されているその他すべての製品名などは、それぞれのメーカーの登録商標、商標です。 ※機種により対応できないものもあります。

- 
- ※Apple Macシリースでは戻る・進むボタンは使用できません。<br>※Apple Macシリーズ・iPadOSでは、標準インストールされているSafari、Mail、テキストエディット、 及びFinderなど、OS標準ドライバでスクロール可能なアプリケーションでのみスクロール可能です。 また、ホイールボタン押下げによる動作はサポートしません。
	-

#### **3.仕様**

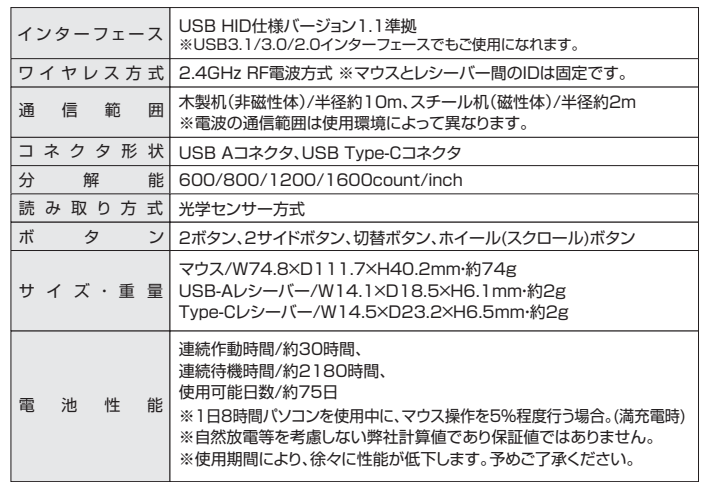

### **4.特長**

- ●指でボールを転がしてカーソルを操作する、トラックボールです。
- ●力まずリラックスした状態で使用できる、親指操作タイプです。
- ●手のひらを軽く添えるだけでフィットするエルゴノミクス形状です。
- ●親指で動かすのにちょうど良い34mm中型サイズのボールを採用しています。
- ●USB Aレシーバー、Type-Cレシーバーの2つのレシーバーが付属しており、2台の機器で接続を 切り替えて使用できます。
- ●Webブラウザ等で「戻る」「進む」の操作をスピーディーに行える、戻る・進むボタン付きです。 ※Apple Macシリーズでは使用できません。
- ●カーソルスピードを600·800·1200·1600カウントの4段階で切替えることができます。
- ●左右ボタン、ホイール(スクロール)ボタン、カウント切替えボタンに静音スイッチを採用しています。
- ●電波障害に強い2.4GHzデジタル帯で、通信範囲が半径10mの広範囲で安定したデータ通信が 可能です。※電波干渉のない場合に限ります。
- ●不使用時の電池消耗を防止する電源ON・OFFスイッチ付きです。
- ●レシーバーはトラックボール本体裏面に差し込むだけの簡単収納です。

## **5.各部の名称とはたらき**

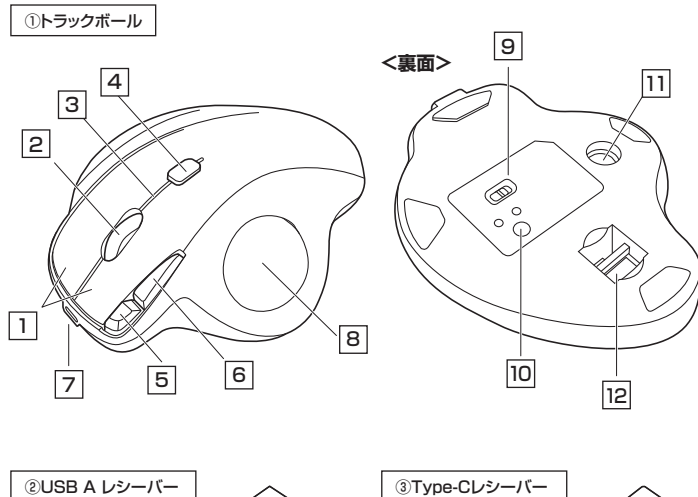

## <u>1</u> 左ボタン・石ボタン

左ボタンは通常クリック、ダブルクリックに使われます。また右ボタンはWindowsでのアプリケーショ ンごとに設定されているマウスの動きも行ったり、ポップアップメニューの表示をすることもできます。

ドライバーで左右の機能を入れ替えられます。 ※Windowsのみの対応です。

## **ホイールボタン(スクロールボタン)** 2

インターネットやWindows上のドキュメント画面をスクロールさせる際、このホイールを前後に回転さ せて上下スクロールを可能にします。また、チルトホイールを左右に倒すことで、左右方向へのスクロ ールが可能です。

ボタン割り当てソフトで他の機能を割り当てられます。 ※Windowsのみの対応です。

- ■スクロールモード … インターネットやWindows上のドキュメント画面でスクロールモードを使用す る際、このボタンをクリックしマウスを前後左右に少し動かすと自動的に画面が スクロールします。このスクロールを止めるには、ホイールボタンをもう一度押 してください。 ズームはMicrosoft IntelliMouseの通常機能ですので、MS-OFFICE用のアプリ ■ズーム ………
- ケーションに対応しています。「ズーム」とはウィンドウ内の倍率を変えることです。 「Ctrl」キーを押しながらホイールを回転させると、ズームが簡単に行えます。 ●「Ctrl」キーを押しながらホイールをモニター方向に回転させると、倍率が上が ります。 ●「Ctrl」キーを押しながらホイールを手前方向に回転させると、 倍率が下がります

## 3 **お知らせLED**

カウント切替えボタンを押した際に、点滅する回数でカウント数を知らせます。 1回点滅…600 2回点滅…800 3回点滅…1200 4回点滅…1600

## 4 **カウント切替えボタン**

カーソルスピード(分解能)を600→800→1200→1600→600カウントに切替えることができます。

## <u>5</u> 進むボタン <u>|6</u>

#### **戻るボタン**

Webブラウザで「進む」の操作が行えます。 ドライバーで左右の機能を入れ替えられます。 ※Windowsのみの対応です。 Webブラウザで「戻る」の操作が行えます。 ドライバーで左右の機能を入れ替えられます。 ※Windowsのみの対応です。

8 **充電ポート トラックボール** 7 充電ポート

付属のUSBケーブルを接続して充電を行います。

トラックボールの電源をON・OFFにします。 9 **電源ON・OFFスイッチ**

**10 Type-C⇄USB A 切替ボタン** 

カーソルを移動させます。

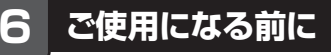

#### **充電方法**

**はじめてご使用になるときはまず充電を行ってください。** ●LEDランプが赤色点灯から消灯したら充電完了です ●必ず付属の充電ケーブルで充電してください。

1.トラックボールに付属の充電ケーブルを接続し充電します。

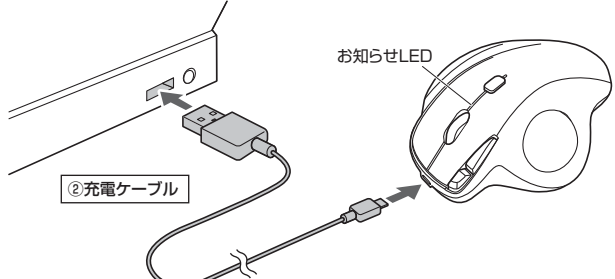

2.お知らせLEDが消灯したら充電は完了です。充電ケーブルを抜いてください。 ※充電時間は約1.5時間です。

## **7.スリープモードについて**

電源スイッチがONの場合でも一定時間操作しないとトラックボールがスリープモードに移行します。 トラックボールはクリックすることでスリープモードから復帰します。 復帰直後は動作が不安定になる場合があります。

## **8.レシーバーの収納**

以下の位置にレシーバーをそれぞれ収納します。

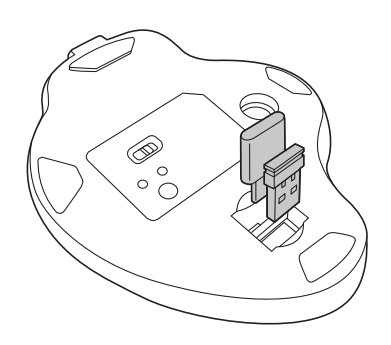

## **9.トラックボールの清掃方法**

1.トラックボール本体の裏面の穴から、 ペンなどでボールを押し出します。

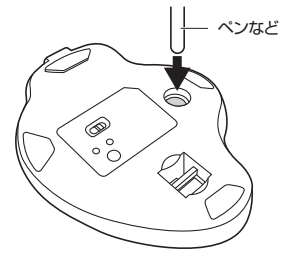

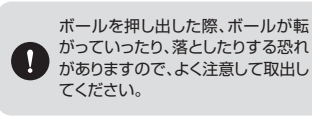

2.綿棒などでトラックボールやトラックボールの 接触面などのホコリを取除きます。

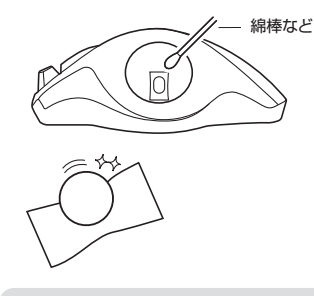

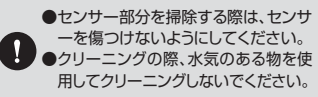

3.ボールを元に戻します。

12 **レシーバー収納スロット**

裏面からペンなどで押すとボールを取出すことができます。

Type-CレシーバーとUSB Aレシーバーの切替えができます。

2つのレシーバーを収納できます。

11 **ボール取り出し穴**

# **10 トラックボールの接続**

# **Windows** ※注意:トラックボール用レシーバーを接続する前に他のアプリケーション(ウィルス検索ソフト などの常駐ファイル)を終了させておくことをおすすめします。 1.パソコンの電源を入れ、OSを完全に起動させてください。 2.レシーバーをパソコンのUSBポートに接続してください。 USBポート USBコネクタ لمصصه (Aタイプ) ※レシーバーには上下がありますので、 USBポートの上下を確認して接続してく ださい。 ②USB Aレシーバー USB Type-C Έ ポート ③Type-Cレシーバー 3.自動的にハードウェアの検知が始まり、デバイスドライバーを更新するためのウィザードが

ーニック・・・・・・・・・・・・・・・・・・・・・・・・。<br>起動し、完了後トラックボールが使用できるようになります。 動作しない場合はトラックボールのクリックボタンを押してください。

**〈Windows 11・10・8.1・8の場合〉** ハードウェアの検知が始まり、自動的にインストールが完了します。

**〈Windows 7の場合〉** タスクバーに「デバイスドライバソフトウェアをインストールしています。」 「USB入力デバイス」と表示されて、自動的にインストールが完了します。

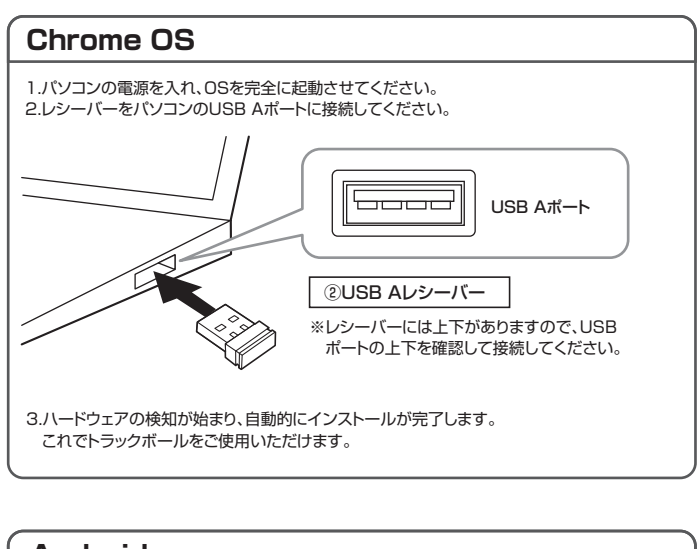

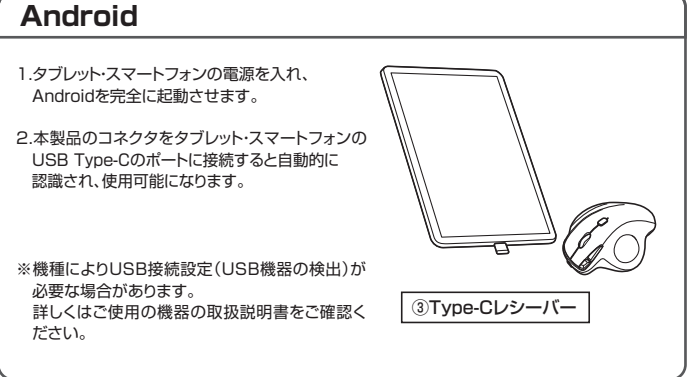

# **Mac** Macは、標準でインストールされているSafari、Mail、Text EditおよびFinderなど、OS標準 ドライバーで、スクロール可能なアプリケーションでのみスクロール可能です。また、ホイール ボタン押し下げによる動作はサポートしません。 1.パソコンの電源を入れ、OSを完全に起動させます。 2.レシーバーをパソコンのUSBポートに接続します。 USBポート لمصصه USBコネクタ (Aタイプ) ※レシーバーには上下がありますので、 USBポートの上下を確認して接続してく ださい。 ②USB Aレシーバー USB Type-C Œ ポート ⊲  $\epsilon$ ③Type-Cレシーバー 3.ハードウェアの検知が始まり、自動的にインストールが完了します。 4.これでトラックボールをご使用いただけます。

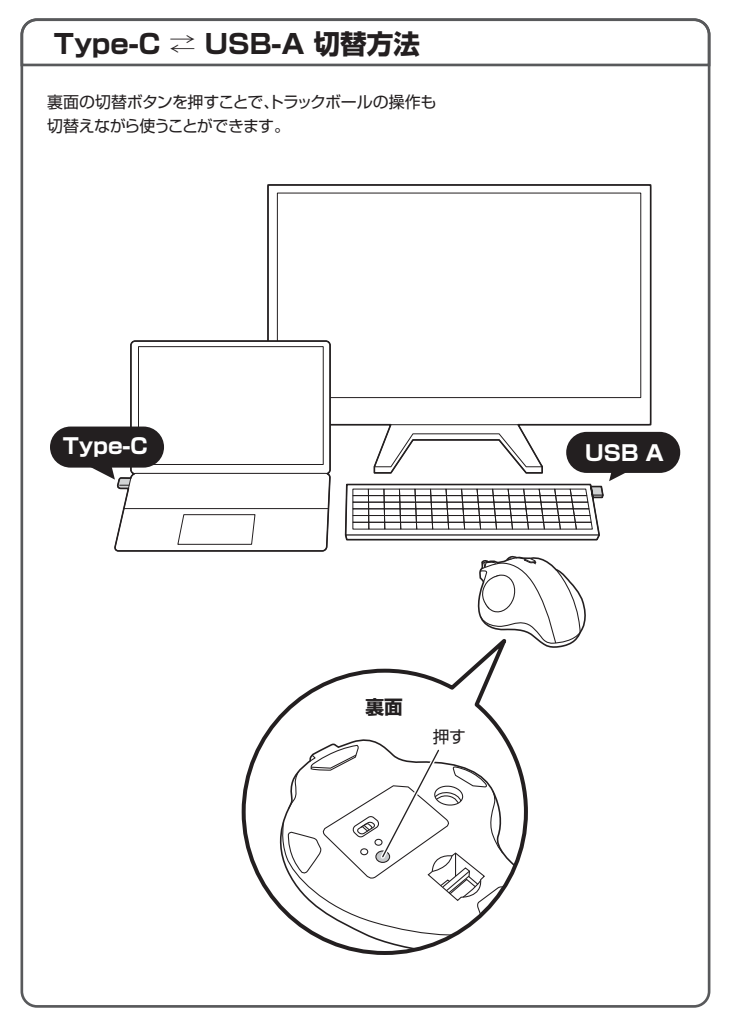

## **11 ボタン割り当て機能(Windows・Macのみ)**

1.USB3.2(USB3.1/3.0)とレシーバーを離してください。

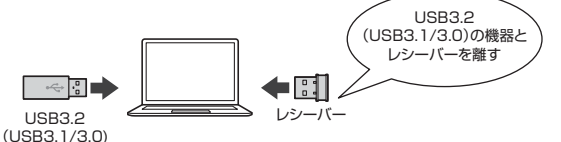

ボタン割り当て機能を使用するには、弊社WEBサイトよりソフトをインストールする必要があります。

#### **ボタン割り当てソフトのインストール方法**

1.弊社WEBサイト(https://www.sanwa.co.jp/)にアクセスし、 メニューバーの「ダウンロード」→「ソフト(ドライバ)」をクリックしてください。

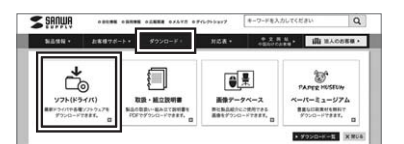

※左図WEBサイトの ーー・・・・・・<br>内容・デザインは、予告なしに 変更になる場合があります。

2.「品番で探す」の検索窓で品番(MA-WTB185BK)を検索してください。

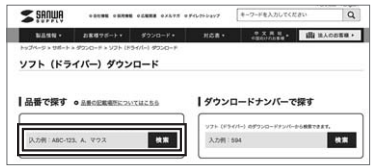

※左図WEBサイトの 内容・デザインは、予告なしに 変更になる場合があります。

3.「ドライバー一覧」をクリックしてください。

- 4.ご使用の機器のOSバージョンの枠内にある[ダウンロードページ▶]をクリックしてください。
- 5.ドライバー情報が表示されます。確認の上、[ダウンロードする]をクリックしてください。
- 6.ソフト(ドライバー)使用許諾についての契約文が表示されます。 ご確認の上、[同意してダウンロードを開始する▶]をクリックしてください。
- 7.ダウンロードした[SANWA\_SUPPLY\_Tracball\_Soft-X.exe]を開くとインストール画面が出ます。 インストール先を選択し、「インストール」をクリックしてください。
- 8.インストールを開始します。完了後、「閉じる」をクリックします。 これでソフトのインストールは完了です。

#### **ボタン割り当て**

1.本製品をパソコンに接続の上、「SANWA Tracball\_Soft-X」を起動します。

2.下記2次元コード、またはURLから弊社WEBサイトの「SANWA Tracball\_Soft-Xの ご紹介」にアクセスし、弊社WEBサイトを参考に、ボタン割り当て設定を行ってください。

> DKYO **SANWA Tracball Soft-Xのご紹介https://cat.sanwa.jp/708**

#### **12.「故障かな…」と思ったら**

- **Q. トラックボール(カーソル)が動かない。**
- A. 1.トラックボールが充電されているか確認してください。("6.ご使用になる前に"参照) トラックボールの電源がOFFになっていないか確認してください。
	- 2.レシーバーが正しくUSBポートに接続されているか確認してください。
	- ("9.機器との接続方法"参照)

#### **Q. トラックボールをしばらく操作しないと、カーソルが動かなくなる。**

- A. 本製品は、電池の消耗を抑えるため、しばらくトラックボール操作を行わないとスリープモードに 入ります。
	- トラックボールはクリックすることでスリープモードから復帰します。

#### **Q.カーソルやスクロールの動きがスムーズでない。**

- A. 1.光を反射する素材、ガラスなどの透明な素材の上や、規則正しいパターンの上でご使用の際は、 トラッキング性能が低下する場合があります。
	- 2.金属面の上では、ワイヤレス信号が乱反射し、スムーズに動かない場合がありますので、厚みのあ る雑誌やマウスパッド等の上でご使用になってみてください。
	- 3.レシーバーをパソコンの背面など見えにくい位置に接続している場合は、別売りの延長ケーブル を使って、レシーバーを見える位置に出してください。

#### **Q. USB3.2(USB3.1/3.0)の周辺機器と2.4GHzの周辺機器を同時に使用すると、 適切に動作しない。**

A. 2.4GHzのワイヤレス周辺機器を、USB3.2(USB3.1/3.0)の周辺機器が接続されたパソコン で使用すると、干渉によって動作が不安定になる場合があります。特にUSBメモリやハードディス クドライブなどを接続する場合に発生しやすくなります。

#### 以下が生じる場合があります。

- ・トラックボールやキーボードなどの入力反応が遅い。
- ・キーボードの文字入力ができなくなる。

・レシーバーと、ワイヤレストラックボールやキーボードを離すと、すぐ接続が切れる。

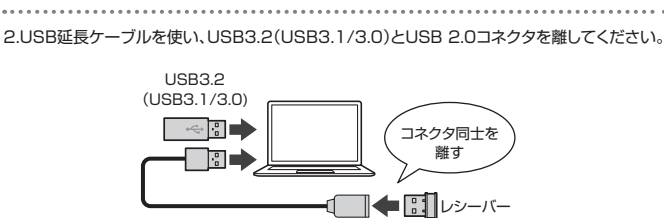

USB延長ケーブル

3.レシーバーはUSB 2.0ポートに接続してください。

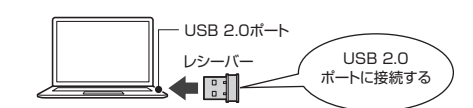

#### **保証規定**

- 1)保証期間内に正常な使用状態でご使用の場合に限り品質を保証しております。万一保証期間内で故障があ りました場合は、弊社所定の方法で無償修理いたしますので、保証書を製品に添えてお買い上げの販売店 までお持ちください。
- ──。<br>2)次のような場合は保証期間内でも有償修理になります。
- ⑴保証書をご提示いただけない場合。 (2)所定の項目をご記入いただけない場合、あるいは字句を書き換えられた場合。
- √↓∭定の項目をこ記入びただけない場合、ある。<br>(3)故障の原因が取扱い上の不注意による場合。
- ⑷故障の原因がお客様による輸送・移動中の衝撃による場合。
- (5)天変地異、ならびに公害や異常電圧その他の外部要因による故障及び損傷の場合。
- ⑹譲渡や中古販売、オークション、転売などでご購入された場合。
- 3)お客様ご自身による改造または修理があったと判断された場合は、保証期間内での修理もお受けいたしかねます。 4)本製品の故障、またはその使用によって生じた直接、間接の損害については弊社はその責を負わないもの とします。
- 5)本製品を使用中に発生したデータやプログラムの消失、または破損についての補償はいたしかねます。
- 6)本製品は医療機器、原子力設備や機器、航空宇宙機器、輸送設備や機器などの人命に関わる設備や機器、及び 高度な信頼性を必要とする設備や機器やシステムなどへの組み込みや使用は意図されておりません。これら 。<br>この用途に本製品を使用され、人身事故、社会的障害などが生じても弊社はいかなる責任も負いかねます。
- 7)修理ご依頼品を郵送、またはご持参される場合の諸費用は、お客様のご負担となります。
- 8)保証書は再発行いたしませんので、大切に保管してください。 9)保証書は日本国内においてのみ有効です。

**保証書** サンワサプライ株式会社 型 番: **MA-WTB185BK** シリアルナンバー: お客様 ・ お名前 ・ ご住所 ・ TEL 販売店名 ・ 住所 ・ TEL 担当者名 保証期間 1年 お買い上げ年月日 年 月 日

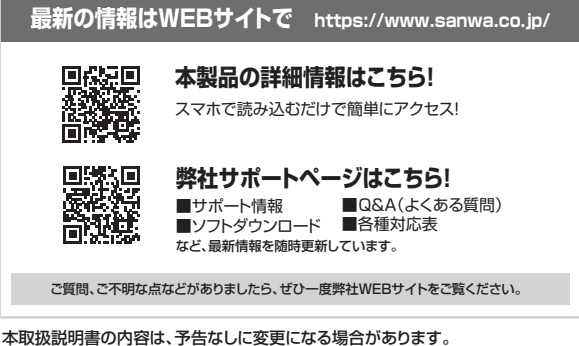

最新の情報は、弊社WEBサイト(https://www.sanwa.co.jp/)をご覧ください。

## サンワサプライ株式会社

TEL.092-471-6721 FAX.092-471-8078 札幌営業所/〒060-0808 札幌市北区北八条西4-1-1 バストラルビルN8 TEL011-611-3450 FAX.011-716-8990<br>仙台営業所/〒983-0852 仙台市宮城野区榴岡 1 - 6 - 3 7 TM仙台ビル TEL022-257-4638 FAX.022-257-4633 仙台宮案所/T983-0852 仙台市宮城野区福岡 I - 6-3 / 「M仙台ヒル 「ELU22-257-4638 FAXJ22-257-4633<br>名古屋業所/T453-0014 愛知県名屋府中村区則計1-16-18 CUBE MEIEKI TEL.052-453-2031 FAXJ62-453-2033<br>大阪営業所/T532-0003 大阪市泥川区宮原4-5-36 ONEST新大阪スクエア TEL.06-6395-5310 FAXJ -<br>岡山サプライセンター / 〒700-0825 岡山県岡山市北区田町1-10-1 TEL.086-223-3311 FAX.086-223-5123 〒140-8566 東 京 都 品 川 区 南 大 井 6 - 5 - 8 TEL.03-5763-0011 FAX.03-5763-0033

**ver.1.0**

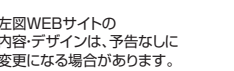